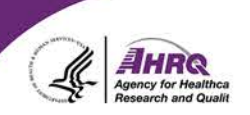

## **Questions & Answers**

## **How to Ask a Question**

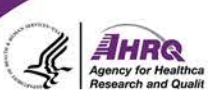

36

- Question and Answer
	- ► Select Q&A
	- ► Type question in the box that opens

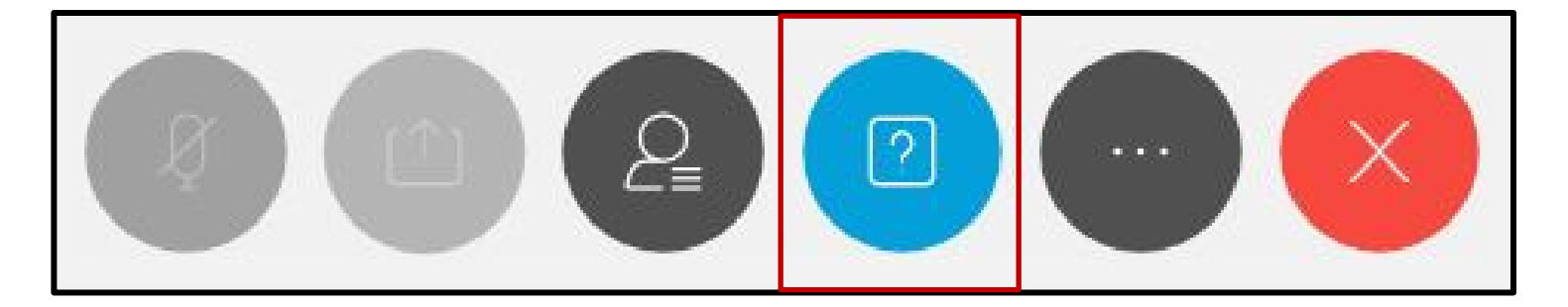

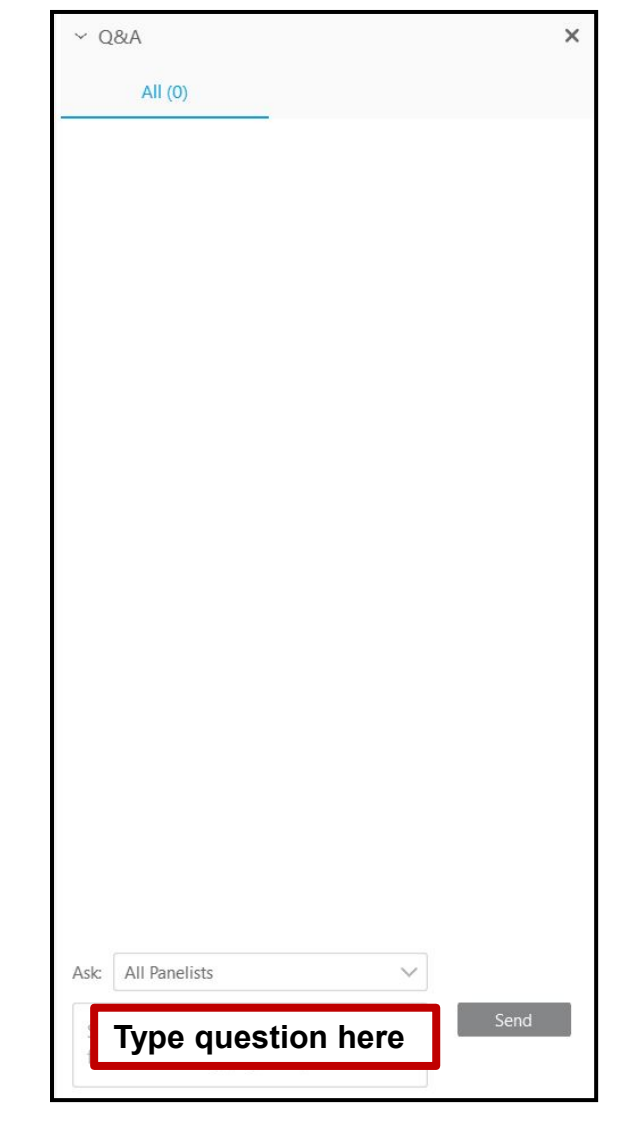

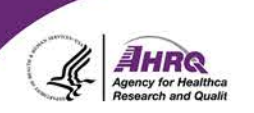

## **Thank you!**

## **Please complete the webcast evaluation**